## Connect the power adapter and 1 press the power button

Connettere l'adattatore di alimentazione e premere il pulsante Accensione Ligar o transformador e premir o botão Ligar Güç adaptörünü takıp güç düğmesine basın توصيل مهايئ التيار والضغط على زر التشغيل

Guida introduttiva rapida Hızlı Başlangıç Kılavuzu

> 2015-07 Printed in China.

#### SupportAssist Check and update your computer

Terminare la configurazione del sistema operativo Terminar a configuração do sistema operativo إنهاء إعداد نظام التشغيل | İsletim sistemi kurulumunu tamamlama

> Verificare e aggiornare il computer Verificar e atualizar o computador Bilgisayarınızı kontrol edin ve güncellemeleri yapın التحقق من الكمبيوتر الخاص بك وتحديثه

#### Register your computer

Registrare il computer | Registar o computador تسجيل الكمبيوتر | kaydettirin Bilgisayarınızı

#### Dell Help & Support

Guida e supporto Dell | Ajuda e Suporte Dell

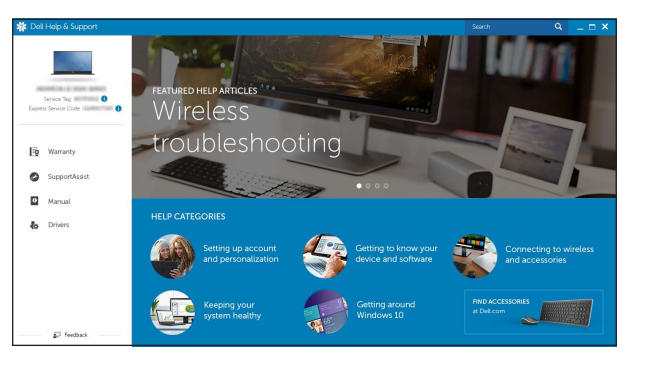

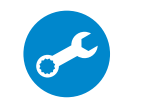

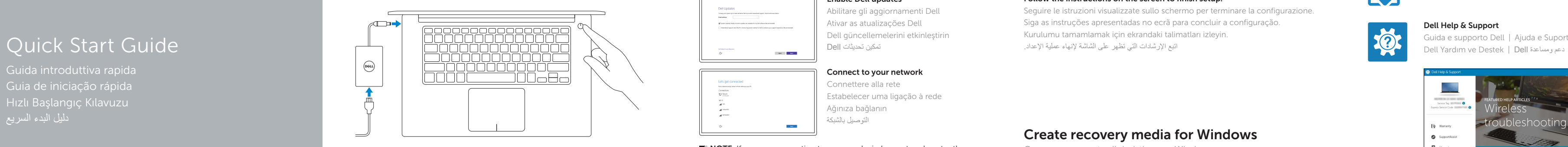

# XPS 15

## 2 Finish operating system setup

 $\sim$ 

#### Windows

Let's get connected<br>non-semi-semi-semi-semi-semi-to-<br>consistent<br> $\begin{array}{l} \displaystyle \nabla \mathcal{D}^{(0)}(t)\\ \displaystyle \nabla \mathcal{D}^{(0)}(t)\\ \end{array}$ 

**Contract Contract**  $\sim$ 

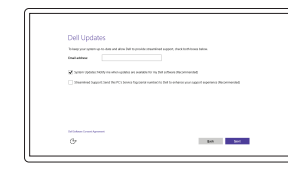

#### Enable Dell updates Abilitare gli aggiornamenti Dell Ativar as atualizações Dell Dell güncellemelerini etkinleştirin تمكين تحديثات Dell

#### Connect to your network

- Connettere alla rete Estabelecer uma ligação à rede Ağınıza bağlanın التوصيل بالشبكة
- **NOTE:** If you are connecting to a secured wireless network, enter the  $\overline{\phantom{a}}$  password for the wireless network access when prompted.
- **Z** N.B.: Se ci si sta connettendo a una rete wireless protetta, inserire la password di accesso alla rete wireless quando richiesto.
- **ANOTA:** Se estiver a estabelecer ligação a uma rede sem fios protegida, quando for solicitado, introduza a palavra-passe de acesso à rede sem fios.
- NOT: Güvenli bir kablosuz ağa bağlanıyorsanız, sorulduğunda kablosuz ağ erişimi parolasını girin.

Modello di conformità alle normative | Modelo regulamentar • P56F Yasal model numarası | التنظيمي الموديل

Modello computer | Modelo do computador موديل الكمبيوتر | Bilgisayar modeli

**مالحظة:** في حالة اتصالك بشبكة السلكية مؤمنة، أدخل كلمة المرور لوصول الشبكة الالسلكية عند مطالبتك.

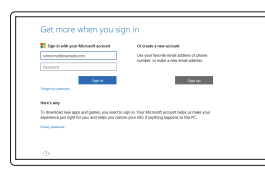

#### Sign in to your Microsoft account or create a local account

#### In Windows search, type Recovery, click Create a recovery media, and follow the instructions on the screen.

Effettuare l'accesso al proprio account Microsoft oppure creare un account locale Iniciar sessão numa conta Microsoft ou criar uma conta local

Na procura do Windows, escreva Recuperação, clique em Criar suporte de dados para recuperação, e siga as instruções no ecrã.

Microsoft hesabınıza oturum açın veya yerel bir hesap oluşturun

Windows'un arama alanına, Kurtarma yazın, Kurtarma ortamı oluştur öğesine tıklayın ve ekrandaki talimatları izleyin.

قمب تسجيل الدخول إلى حساب Microsoft أو قم بإنشاء حساب محلي

# $\Omega$

### Ubuntu

#### Follow the instructions on the screen to finish setup.

Seguire le istruzioni visualizzate sullo schermo per terminare la configurazione. Siga as instruções apresentadas no ecrã para concluir a configuração. Kurulumu tamamlamak için ekrandaki talimatları izleyin. اتبع اإلرشادات التي تظهر على الشاشة إلنهاء عملية اإلعداد.

#### Product support and manuals

Supporto prodotto e manuali Suporte de produtos e manuais Ürün desteği ve kılavuzlar دعم المنتج والدالئل

Dell.com/support Dell.com/support/manuals Dell.com/support/windows Dell.com/support/linux

Contact Dell

Contattare Dell | Contactar a Dell Dell'e başvurun | Dell بـ االتصال

#### Dell.com/contactdell

Regulatory and safety Normative e sicurezza | Regulamentos e segurança ممارسات األمان والممارسات التنظيمية | güvenlik ve Mevzuat

Dell.com/regulatory\_compliance

#### Regulatory model

#### Regulatory type

Tipo di conformità alle normative | Tipo regulamentar النوع التنظيمي | tür Yasal P56F001

#### Computer model

XPS 9550

© 2015 Dell Inc. © 2015 Microsoft Corporation. © 2015 Canonical Ltd.

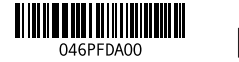

## Locate Dell apps in Windows

Localizzare le app Dell in Windows | Localizar as aplicações Dell no Windows Dell uygulamalarınızı Windows'ta bulma | Windows في Dell تطبيقات مكان حدد

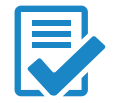

## Create recovery media for Windows

Creare un supporto di ripristino per Windows Criar um suporte de dados para recuperação do Windows Windows için kurtarma ortamı oluşturma إنشاء وسائط استرداد لنظام التشغيل Windows

Nella casella di ricerca di Windows digitare Ripristino, fare clic su Crea supporto di ripristino e seguire le istruzioni visualizzate.

في بحث نظام التشغيل Windows، اكتب **استرداد**، انقر فوق **إنشاء وسائط استرداد**، واتبع اإلرشادات المعروضة على الشاشة.

Funzioni | Funcionalidades | Özellikler الميزات |

1. Kamera

2. Kamera durum ışığı 3. Güc adaptörü bağlantı noktası 4. PowerShare ile birlikte USB 3.0 bağlantı noktası 5. HDMI bağlantı noktası

14. PowerShare ile birlikte USB 3.0 bağlantı noktası 15. Pil sari durumu ışıkları 16. Pil şarj durumu düğmesi 17. Güvenlik kablosu yuvası

6. Güç dağıtımlı Thunderbolt 3 bağlantı

noktası (USB-C)

7. Mikrofonlu kulaklık bağlantı noktası

- 2. Indicatore di stato della fotocamera 12. Microfono destro
	- 13. Slot scheda SD
	- 14. Porta USB 3.0 con PowerShare
	- 15. Indicatori di stato della ricarica della batteria
	- 16. Pulsante di stato della ricarica della batteria
	- 17. Slot cavo di protezione
	- 18. Accensione
	- 19. Etichetta Numero di servizio
	- 20. Etichetta di conformità alle normative

- 11. Área de clique com o botão direito
- 12. Microfone direito
- 13. Ranhura do cartão SD
- 14. Porta USB 3.0 com PowerShare
- 15. Luz de estado de carga da bateria
- 6. Porta Thunderbolt 3 com entrega 16. Botão de estado da carga da bateria
	- 17. Ranhura do cabo de segurança
	- 18. Botão Ligar
	- 19. Etiqueta de serviço
	- 20. Etiqueta regulamentar

8. Sol mikrofon 9. Sol tıklatma alanı 10. Pil durum ışığı

> <u>1</u>. الكامير ا 2. مصباح حالة الكامير ا منفذ مهايئ التيار . 3

)USB-C ( منفذ سماعة الرأس . 7 8. الميكروفون الأيسر 9. منطقة النقر الأيسر 10. مصباح حالة البطارية

- 19. ملصق رمز الخدمة
- 

 $\sqrt{F9}$ 

**12.** الميكر وفون الأيمن فتحة بطاقة SD منفذ 3.0 USB مزود بـ PowerShare مصابيح حالة شحن البطارية زر حالة شحن البطارية 17. فتحة كبل الأمان زر التشغيل

11. منطقة النقر بالزر الأيمن

- 
- 20. الملصق التنظيمي

18. Güç düğmesi 19. Servis Etiketi 20. Yasal etiket

منفذ 3.0 USB مزود بـ PowerShare . 4 منفذ 3 Thunderbolt مع خرج طاقة . 6

منفذ HDMI . 5

11. Sağ tıklatma alanı 12. Sağ mikrofon 13. SD-kart yuvası

- 
- 
- 
- 
- 
- 9. Área de clique com o botão esquerdo
- 10. Luz de estado da bateria
- 
- 
- 
- 
- 
- 
- 
- 
- 8. Microfone esquerdo
- 
- 

1. Fotocamera

- - 3. Porta adattatore di alimentazione
	- 4. Porta USB 3.0 con PowerShare
	- 5. Porta HDMI

- 1. Camera
- 2. Camera-status light
- 3. Power-adapter port
- 4. USB 3.0 port with PowerShare
- 5. HDMI port
- 6. Thunderbolt 3 port with Power delivery (USB-C)
- 7. Headset port
- 8. Left microphone
- 9. Left -click area
- 10. Battery-status light
- 6. Porta con fornitura di alimentazione Thunderbolt 3 (USB-C)
- 7. Porta auricolare
- 8. Microfono sinistro
- 9. Area per clic con pulsante sinistro
- 10. Indicatore di stato della batteria

11. Area per clic con pulsante destro

Passa al display esterno | Mudar para o ecrã externo Harici ekrana geçiş yap التبديل إلى الشاشة الخارجية |

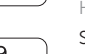

- 1. Câmara
- 2. Luz de estado da câmara
- 3. Porta do transformador
- 4. Porta USB 3.0 com PowerShare
- 5. Porta HDMI
- de potência (USB-C)
- 7. Porta de auscultadores
- 

## Shortcut keys

Tasti di scelta rapida | Teclas de atalho Kısayol tuşları مفاتيح االختصار |

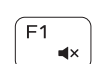

∫ F3

 $F4$ 

 $F6$ 

∫ F8

 $-144$ 

- 13. SD-card slot 14. USB 3.0 port with PowerShare
- 15. Battery-charge status lights
- 16. Battery-charge status button
- 17. Security-cable slot
- 18. Power button

11. Right-click area 12. Right microphone

- 
- 20. Regulatory label
- 
- 
- 
- 
- 
- -
- 
- 19. Service Tag label
	-

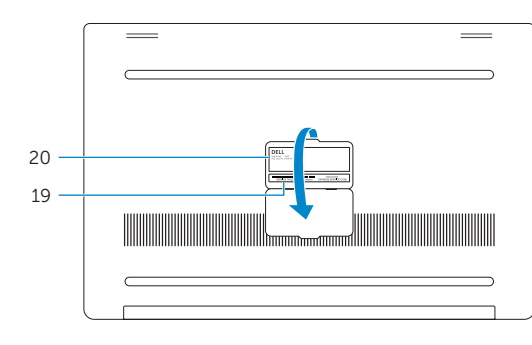

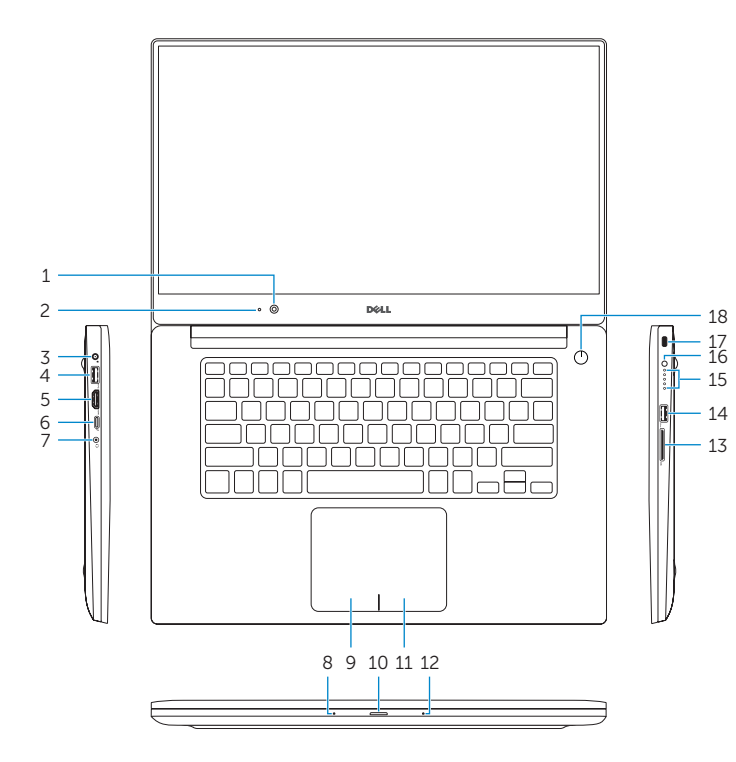

#### Mute audio

Disattiva audio | Silenciar o áudio Sesi kapat كتم الصوت |

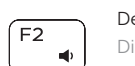

#### Decrease volume Diminuisci volume | Diminuir o volume

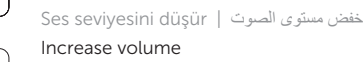

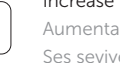

## Aumenta volume | Aumentar o volume Ses seviyesini arttır رفع مستوى الصوت |

#### Previous track/chapter

Traccia/Capitolo precedenti | Faixa/capítulo anterior Önceki parça/bölüm المسار/المقطع السابق |

## Play/Pause

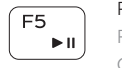

### Riproduci/Metti in pausa | Reproduzir/pausa Oynat/Duraklat تشغيل/إيقاف مؤقت |

#### Next track/chapter

Traccia/Capitolo successivi | Faixa/capítulo seguinte Sonraki parça/bölüm المسار/المقطع التالي |

#### Switch to external display

Search Ricerca | Procurar

Ara بحث |

#### Toggle keyboard backlight states (optional)

Stati attivazione/disattivazione retroilluminazione della tastiera (opzionale)

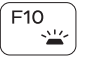

Alterar o estado de retroiluminação do teclado (opcional) Klavye ışığı durumları (isteğe bağlı)

حاالت تبديل اإلضاءة الخلفية للمفاتيح )اختياري(

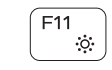

#### Decrease brightness

Riduci luminosità | Diminuir o brilho Parlaklığı düşür تخفيض مستوي السطوع |

#### Increase brightness

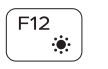

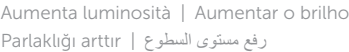

#### Turn off/on wireless

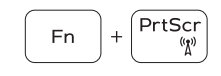

Attiva/Disattiva modalità senza fili Ligar/desligar a transmissão sem fios Kablosuz özelliğini aç/kapa تشغيل/إيقاف تشغيل االتصال الالسلكي

#### Toggle Fn-key lock

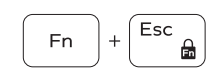

Alterna Fn-tasto di blocco Ligar/desligar bloqueio da tecla Fn Fn tuş kilidini değiştir تبديل قفل مفتاح Fn

#### NOTE: For more information, see *Specifications* at Dell.com/support .

N.B.: Per maggiori informazioni, vedere *Specifiche* all'indirizzo Dell.com/support .

NOTA: Para mais informações, consulte *Especificações* em Dell.com/support .

NOT: Daha fazla bilgi için, bkz. Spesifikasyonlar, Dell.com/support.

**مالحظة:** لمزيد من المعلومات، انظر المواصفات على العنوان **support/com.Dell**.